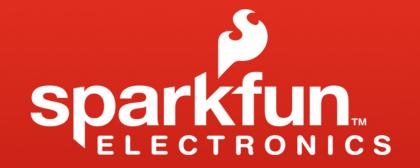

#### Code

http://arduino.cc/en/Reference/HomePage

#### The Arduino Environment

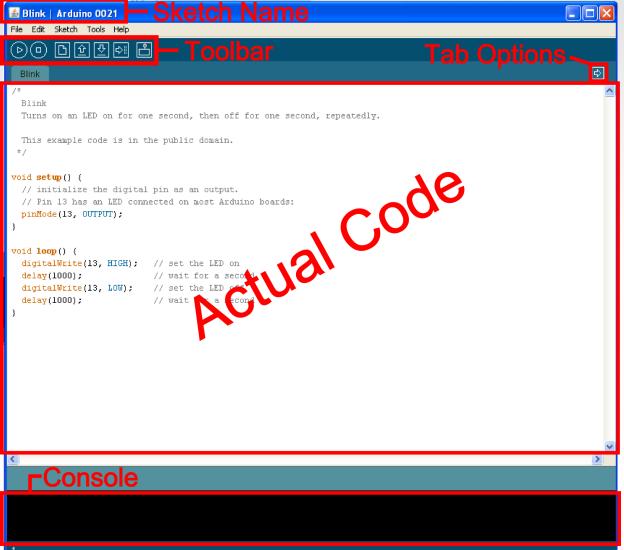

#### **Board Type**

| 🕌 Blink   Arduir                                                                                                    | Blink   Arduino 0021 |              |                                                              |  |  |  |  |  |
|----------------------------------------------------------------------------------------------------|----------------------|--------------|--------------------------------------------------------------|--|--|--|--|--|
| File Edit Sketch                                                                                                    | Tools Help           |              |                                                              |  |  |  |  |  |
|                                                                                                    | Auto Format          | Ctrl+T       |                                                              |  |  |  |  |  |
| oo bc                                                                                                    | Archive Sketch       |              |                                                              |  |  |  |  |  |
| Blink                                                                                                    | Fix Encoding & R     | eload        |                                                              |  |  |  |  |  |
| /*                                                                                                    | Serial Monitor       | Ctrl+Shift+M |                                                              |  |  |  |  |  |
| Blink                                                                                                    | Board                | •            | Arduino Uno                                                  |  |  |  |  |  |
| Turns on an                                                                                                    | Serial Port          | Þ            | <ul> <li>Arduino Duemilanove or Nano w/ ATmega328</li> </ul> |  |  |  |  |  |
|                                                                                                    | Burn Bootloader      |              | Arduino Diecimila, Duemilanove, or Nano w/ ATmega168         |  |  |  |  |  |
| This example<br>*/                                                                                                    | Burn Bootloader      | •            | Arduino Mega 2560                                            |  |  |  |  |  |
| °/                                                                                                    |                      |              | Arduino Mega (ATmega1280)                                    |  |  |  |  |  |
| <pre>void setup() {</pre>                                                                                                    |                      |              | Arduino Mini                                                 |  |  |  |  |  |
| <pre>// initialize the digital pin as an output</pre>                                                                                                    |                      |              | Arduino Fio                                                  |  |  |  |  |  |
| // Pin 13 has an LED connected on most Ar                                                                                                    |                      |              | Arduino BT w/ ATmega328                                      |  |  |  |  |  |
| <pre>pinMode(13, OUTPUT);</pre>                                                                                                    |                      |              | Arduino BT w/ ATmega168                                      |  |  |  |  |  |
| }                                                                                                    |                      |              | LilyPad Arduino w/ ATmega328                                 |  |  |  |  |  |
| <pre>void loop() {     digitalWrite(13, HIGH); // set the LED     delay(1000); // wait for a set     digitalWrite(13, LOW); // set the LED     delay(1000); // wait for a set</pre> |                      |              | LilyPad Arduino w/ ATmega168                                 |  |  |  |  |  |
|                                                                                                    |                      |              | Arduino Pro or Pro Mini (5V, 16 MHz) w/ ATmega328            |  |  |  |  |  |
|                                                                                                    |                      |              | Arduino Pro or Pro Mini (5V, 16 MHz) w/ ATmega168            |  |  |  |  |  |
|                                                                                                    |                      |              | Arduino Pro or Pro Mini (3.3V, 8 MHz) w/ ATmega328           |  |  |  |  |  |
|                                                                                                    |                      |              | Arduino Pro or Pro Mini (3.3V, 8 MHz) w/ ATmega168           |  |  |  |  |  |
| }                                                                                                    | ,<br>,               |              | Arduino NG or older w/ ATmega168                             |  |  |  |  |  |
|                                                                                                    |                      |              | Arduino NG or older w/ ATmega8                               |  |  |  |  |  |

#### Serial Port / COM Port

| 🕌 Blink   Arduin                            | 🕌 Blink   Arduino 0021                    |                  |              |                |  |  |  |  |
|---------------------------------------------|-------------------------------------------|------------------|--------------|----------------|--|--|--|--|
| File Edit Sketch                            | Tools Help                                |                  |              |                |  |  |  |  |
| 0005                                        | Auto Format                               | Ctrl+T           |              |                |  |  |  |  |
| oo be                                       | Archive Sketch                            |                  |              |                |  |  |  |  |
| Blink                                       | Fix Encoding & R                          | eload            |              |                |  |  |  |  |
| /*                                          | Serial Monitor                            | Ctrl+Shift+M     |              |                |  |  |  |  |
| Blink                                       | Board                                     | •                |              |                |  |  |  |  |
| Turns on an                                 | Serial Port                               | •                | COM1 second  | d, repeatedly. |  |  |  |  |
|                                             | Di una Di abba di                         |                  | 🗸 СОМ9       |                |  |  |  |  |
| This example Burn Bootloader                |                                           |                  |              |                |  |  |  |  |
| "7                                          |                                           |                  |              |                |  |  |  |  |
| <pre>void setup() {</pre>                   |                                           |                  |              |                |  |  |  |  |
| // initialize the digital pin as an output. |                                           |                  |              |                |  |  |  |  |
| // Pin 13 has                               | an LED conne                              | cted on most Ard | uino boards: |                |  |  |  |  |
| pinMode(13, 0                               | UTPUT);                                   |                  |              |                |  |  |  |  |
| }                                           |                                           |                  |              |                |  |  |  |  |
| <pre>void loop() {</pre>                    |                                           |                  |              |                |  |  |  |  |
|                                             | 13. HIGH):                                | // set the LED o | n            |                |  |  |  |  |
| delay(1000);                                |                                           |                  |              |                |  |  |  |  |
| - · · ·                                     | digitalWrite(13, LOW); // set the LED off |                  |              |                |  |  |  |  |
| <pre>delay(1000);</pre>                     |                                           | // wait for a se | cond         |                |  |  |  |  |
| 1                                           |                                           |                  |              |                |  |  |  |  |

#### The Environment

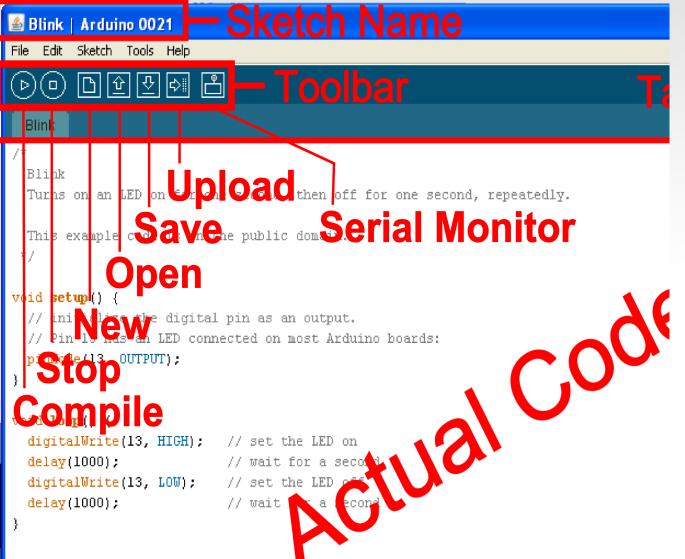

#### Parts of the Sketch

| Blink   Arduino 0021  File Edit Sketch Tools Help                                          |               |
|--------------------------------------------------------------------------------------------|---------------|
|                                                                                            |               |
| Blink                                                                                      |               |
| /*<br>Blink                                                                                | Comments /    |
| Turns on an LED on for one second, then off for one second, repeatedly.                    | Explaining    |
| This example code is in the public domain.<br>*/                                           | the game      |
| void <b>setup() {</b><br>// initialize the digital pin as an output.                       | — Setup /     |
| // Pin 13 has an LED connected on most Arduino boards:                                     | Stretching or |
| <pre>pinMode(13, OUTPUT); }</pre>                                                          | tying shoes   |
|                                                                                            |               |
| <pre>void loop() {     digitalWrite(13, HIGH); // set the LED on</pre>                     | Loop /        |
| <pre>delay(1000); // wait for a second disitelWrite(12, Low); // set the LED off</pre>     | Playing the   |
| <pre>digitalWrite(13, LOW); // set the LED off   delay(1000); // wait for a second .</pre> | game          |
| )                                                                                          |               |

Comments can be anywhere

- Comments can be anywhere
- Comments created with // or /\* and \*/

- Comments can be anywhere
- Comments created with // or /\* and \*/
- Comments do not affect code

- Comments can be anywhere
- Comments created with // or /\* and \*/
- Comments do not affect code
- You may not need comments, but think about the community!

Operators

The equals sign

#### = is used to assign a value

== is used to compare values

Operators

And & Or

&& is "and"

|| is "or"

#### Variables

#### Basic variable types:

Boolean Integer Character

#### Boolean: boolean variableName;

#### Boolean: **boolean variableName;**

#### Integer: *int variableName;*

#### Boolean: **boolean variableName;**

#### Integer: *int variableName;*

Character: char variableName;

#### Boolean: **boolean variableName;**

#### Integer: *int variableName;*

Character: *char variableName;* String: *char stringName* [];

#### Assigning Variables

#### Boolean: *variableName = true;* or *variableName = false;*

#### **Assigning Variables**

### Boolean: variableName = true; or variableName = false; Integer: variableName = 32767; or variableName = -32768;

#### **Assigning Variables**

Boolean: *variableName = true;* or *variableName* = *false*; Integer: *variableName* = 32767; or *variableName* = -32768; Character: *variableName* = 'A'; or *stringName* = "SparkFun";

### Variable Scope

Where you declare your variables matters

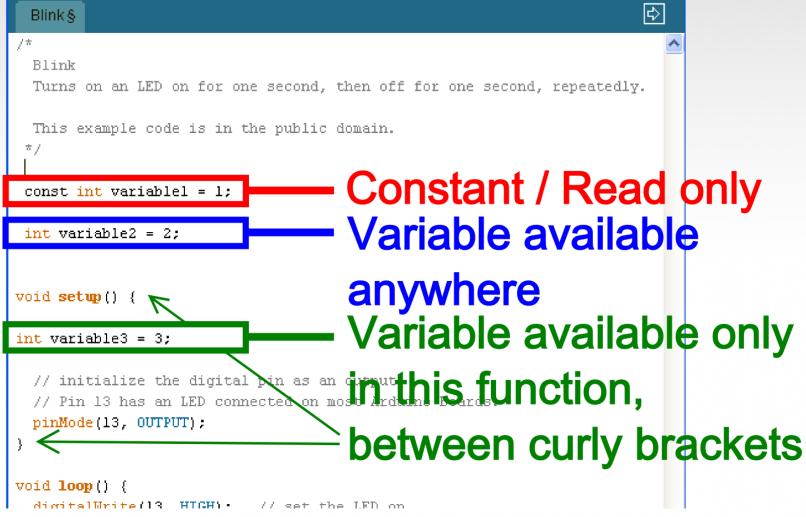

## Setup void setup () { }

```
void setup() {
    // initialize the digital pin as an output.
    // Pin 13 has an LED connected on most Arduino boards:
    pinMode(13, OUTPUT);
```

### The setup function comes before the loop function and is necessary for all Arduino sketches

### Setup void setup () { }

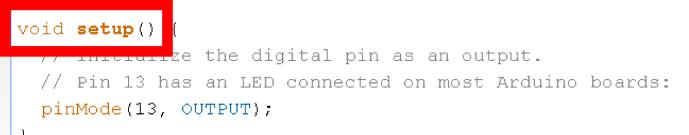

The setup header will never change, everything else that occurs in setup happens inside the curly brackets

### Setup void setup () { pinMode (13, OUTPUT); }

#### void setup() {

pinMode(13, OUTPUT);

// initialize the digital pin as an output.

/ <u>Din 12 hea on LED g</u>onnected on most Arduino boards:

Outputs are declare in setup, this is done by using the pinMode function

This particular example declares digital pin # 13 as an output, remember to use CAPS

### Setup void setup () { Serial.begin;}

void setup() {

// initialize the digital pin as an output.

// Pin 13 has an LED connected on most Arduino boards:

Serial.begin(9600);

## Serial communication also begins in setup

This particular example declares Serial communication at a baud rate of 9600. More on Serial later...

# Setup, Internal Pullup Resistors void setup () { digitalWrite (12, HIGH); }

#### void setup() {

// initialize the digital pin as an output.
// Pin 13 has an LED connected on most Arduino boards:
pinMode(13, OUTPUT);
Corial bogin(0600);
digitalWrite(12, HIGH);

You can also create internal pullup resistors in setup, to do so digitalWrite the pin HIGH

This takes the place of the pullup resistors currently on your circuit 7 buttons

Setup, Interrupts void setup () { attachInterrupt (interrupt, function, mode) }

You can designate an interrupt function to Arduino pins # 2 and 3

This is a way around the linear processing of Arduino

#### Setup, Interrupts void setup () { attachInterrupt (interrupt, function, mode) }

Interrupt: the number of the interrupt, 0 or 1, corresponding to Arduino pins # 2 and 3 respectively

Function: the function to call when the interrupt occurs

Mode: defines when the interrupt should be triggered

#### Setup, Interrupts void setup () { attachInterrupt (interrupt, function, mode) }

•LOW whenever pin state is low

•CHANGE whenever pin changes value

•*RISING* whenever pin goes from low to high

•FALLING whenever pin goes from low to high

Don't forget to CAPITALIZE

## If Statements if ( this is true ) { do this; }

void loop(){

// read the state of the pushbutton value:
buttonState = digitalRead(buttonPin);

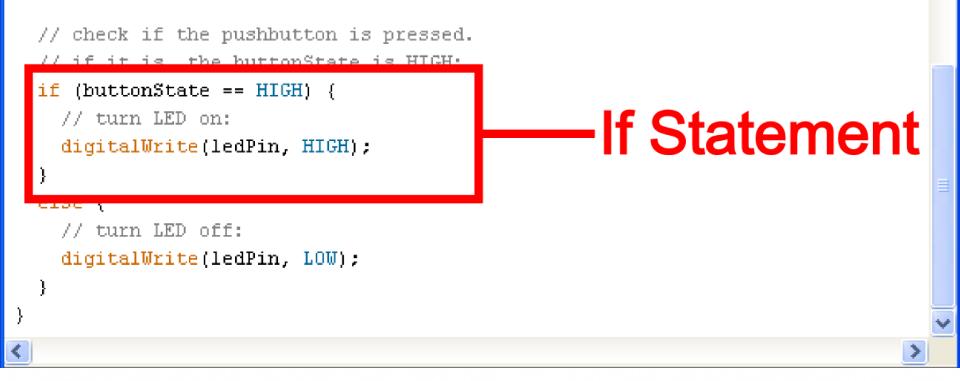

## If if ( this is true ) { do this; }

void loop(){

// read the state of the pushbutton value:
buttonState = digitalRead(buttonPin);

```
// check if the pushbutton is pressed.
// if it is, the buttonState is HIGH:
if (buttonState == HIGH) {
    // turn LED on:
    digitalWrite(ledPin, HIGH);
    }
else {
    // turn LED off:
    digitalWrite(ledPin, LOW);
  }
}
```

#### Conditional if ( this is true ) { do this; }

#### void loop(){

// read the state of the pushbutton value:

buttonState = digitalRead(buttonPin);

#### // check if the pushbutton is presonational inside // if it is, the butter "tay if (buttonState == HIGH) parenthesis, turn LED on: digitalWrite(ledPin, HIGH); uses ==, <=, >= or ! } else { // turn LED off: you can also nest digitalWrite(ledPin, LOW); } using && or ||

## Action if ( this is true ) { do this; }

#### void loop(){

// read the state of the pushbutton value: buttonState = digitalRead(buttonPin);

// check if the pushbutton is pressed.

// if it is, the buttonState is HIGH:

LED on:

digitalWrite(ledPin, HIGH);

if (buttonState == HIGH) {

else {
 // turn LED off:

}

<

digitalWrite(ledPin, LOW);

## Action that occurs if conditional is true, inside of curly brackets, can be anything,

#### even more if statements

### Else else { do this; }

#### void loop(){

```
// read the state of the pushbutton value:
buttonState = digitalRead(buttonPin);
```

```
// check if the pushbutton is pressed.
// if it is, the buttonState is HIGH:
if (buttonState == HIGH) {
    // turn LED on:
    digitalWrite(ledPin, HIGH);
}
else {
    // turn LED off:
    digitalWrite(ledPin, LOW);
}
Else, optional
}
```

#### **Basic Repetition**

- loop
- For
- while

#### **Basic Repetition**

*void loop ( ) { }* 

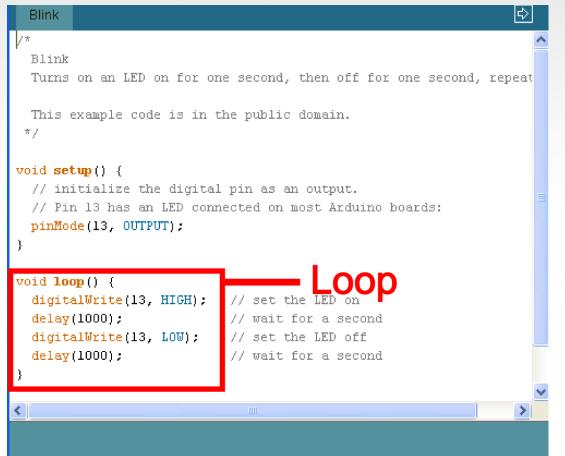

*void loop () { }* 

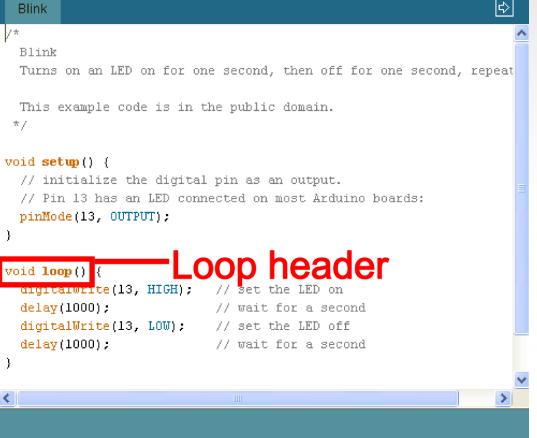

void loop ( ) { }

The "void" in the header is what the function will return (or spit out) when it happens, in this case it returns nothing so it is void

void loop ( ) { }

The "loop" in the header is what the function is called, sometimes you make the name up, sometimes (like loop) the function already has a name

void loop ( ) { }

The "()" in the header is where you declare any variables that you are "passing" (or sending) the function, the loop function is never "passed" any variables

void loop ()  $\{\}$ 

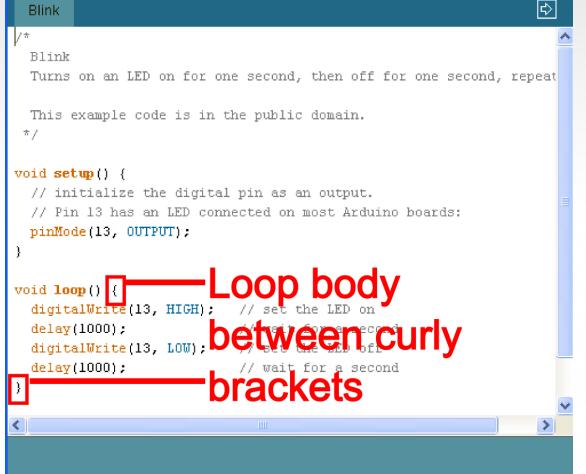

## for (int count = 0; count<10; count++) { //for action code goes here //this could be anything</pre>

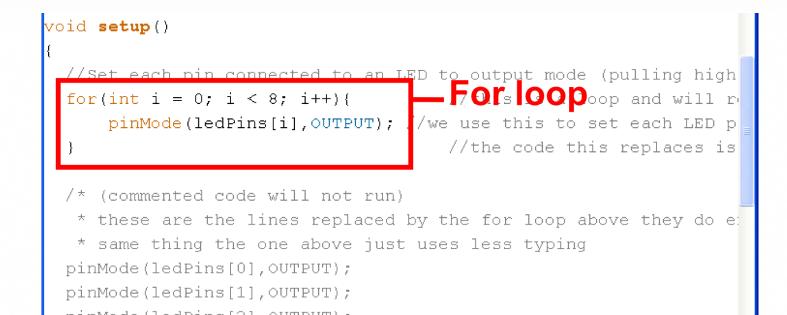

# for (int count = 0; count<10; count++) { //for action code goes here } void setup() { //set each pin connected to an LED to output mode (pulling high for(int i = 0; i < 8; i++){ For sheader and will re pinwode(redpins(i), corpor); //we use this to set each LED p </pre>

/\* (commented code will not run)
 \* these are the lines replaced by the for loop above they do e:
 \* same thing the one above just uses less typing
pinMode(ledPins[0],OUTPUT);
pinMode(ledPins[1],OUTPUT);
pinMode(ledPins[2],OUTPUT);

//the code this replaces is

## for (int count = 0; count<10; count++) { //for action code goes here</pre>

void setup()

//Set each pin connected to an LED to output mode (pulling high
for int i = 0; i < 0; i!!){
 pinMode(ledPins[i],OUTPUT); //we use this to set each LED p
}</pre>

/\* (commented code will not run)
 \* these are the lines replaced by the for loop above they do e:
 \* same thing the one above just uses less typing
pinMode(ledPins[0],OUTPUT);
pinMode(ledPins[1],OUTPUT);
pinMode(ledPins[2],OUTPUT);

### for (int count = 0; count<10; count++) { //for action code goes here</pre>

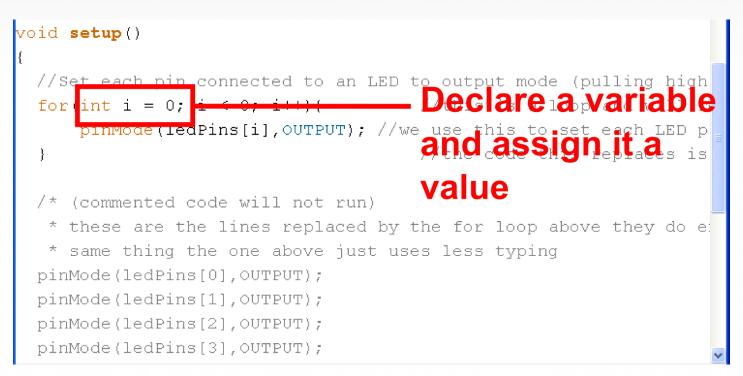

## for (int count = 0; count<10; count++) { //for action code goes here</pre>

### for (int count = 0; count<10; count++) { //for action code goes here</pre>

void setup()

```
//Set each pin connected to an LED to output mode (pulling high
for(int i = 0; i < 8; i++ ( Change:variable r
pinMode(ledPins[i], OUTPUT); //we use this to set each LED p
Somethee Change:variable
/* (commented code will not run)
* these are the lines replaced by tfor loop aforever
* same thing the one above just uses less typing
pinMode(ledPins[0], OUTPUT);
pinMode(ledPins[1], OUTPUT);
pinMode(ledPins[2], OUTPUT);
pinMode(ledPins[3], OUTPUT);
```

#### for (int count = 0; count<10; count++) //for action code goes here void **setup**() //Set each pin connected to an LED to output mode (pulling high //this is a loop and will r —Gode≈that∗occurs pinMode(ledPins[i],OUTPUT) //the code this replaces is each ti ime the tor code will not run) (commented loop repeats do e uses less typing iust

# while ( count<10 ) { //while action code goes here }</pre>

### while ( count<10 ) //while action code goes here //should include a way to change count //variable so the computer is not stuck *//inside the while loop forever*

### while ( count<10 ) //looks basically like a "for" loop //except the variable is declared before //and incremented inside the while //loop

}

Basic Repetition Or maybe:

while ( digitalRead(buttonPin)==1 )
{
//instead of changing a variable
//you just read a pin so the computer
//exits when you press a button
//or a sensor is tripped

#### Questions?

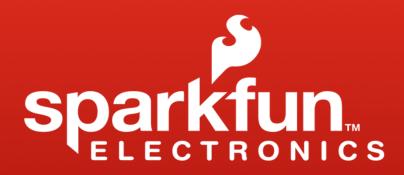

www.sparkfun.com 6175 Longbow Drive, Suite 200 Boulder, Colorado 80301